## How do I create a new machine and manage it?

1. Double click on Machines under Manufacturing

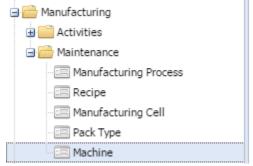

2. After double click, machine manager screen will load.

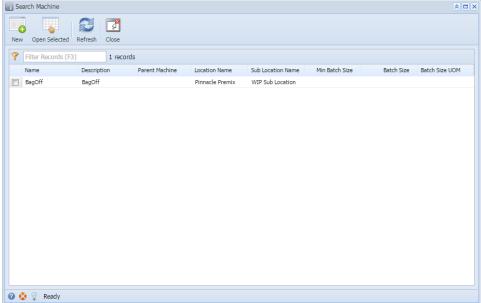

3. Click on New

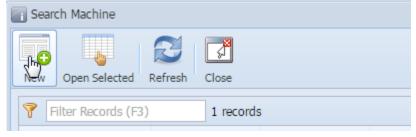

4. New machine screen will load

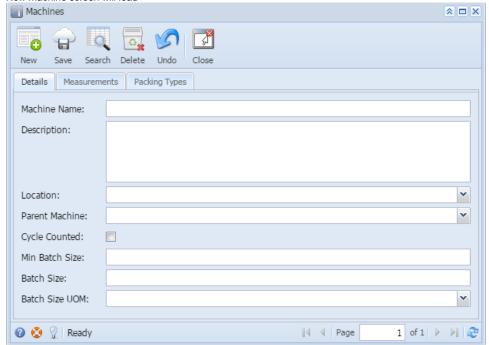

5. In details tab, enter all details

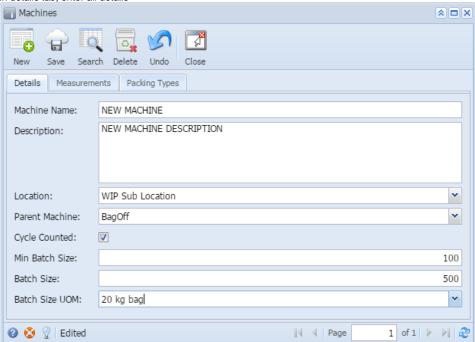

6. In the measurement tab, enter all required information.

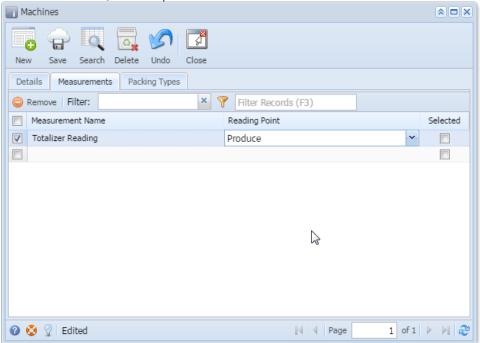

- 7. In Packing Types Tab, enter all detail
- 8. Then, click on Save

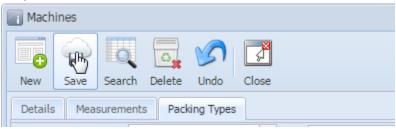

- 9. New Machine will get created
- 10. Now, click on Search button

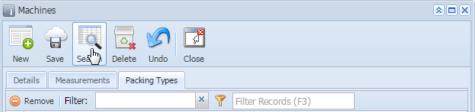

11. Machine manager will open with the newly created machine displaying in it.

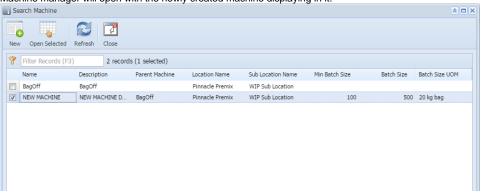